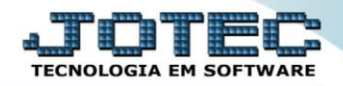

## **CADASTRO DE FORNECEDOR CPCAIFN00**

 *Explicação: Cadastro dos clientes e suas informações, que serão utilizados tanto no módulo Contas a Pagar quanto nos demais módulos.*

## Para acessar a tela *"Cadastro de Fornecedores"*, acesse o módulo: *Contas a Pagar.*

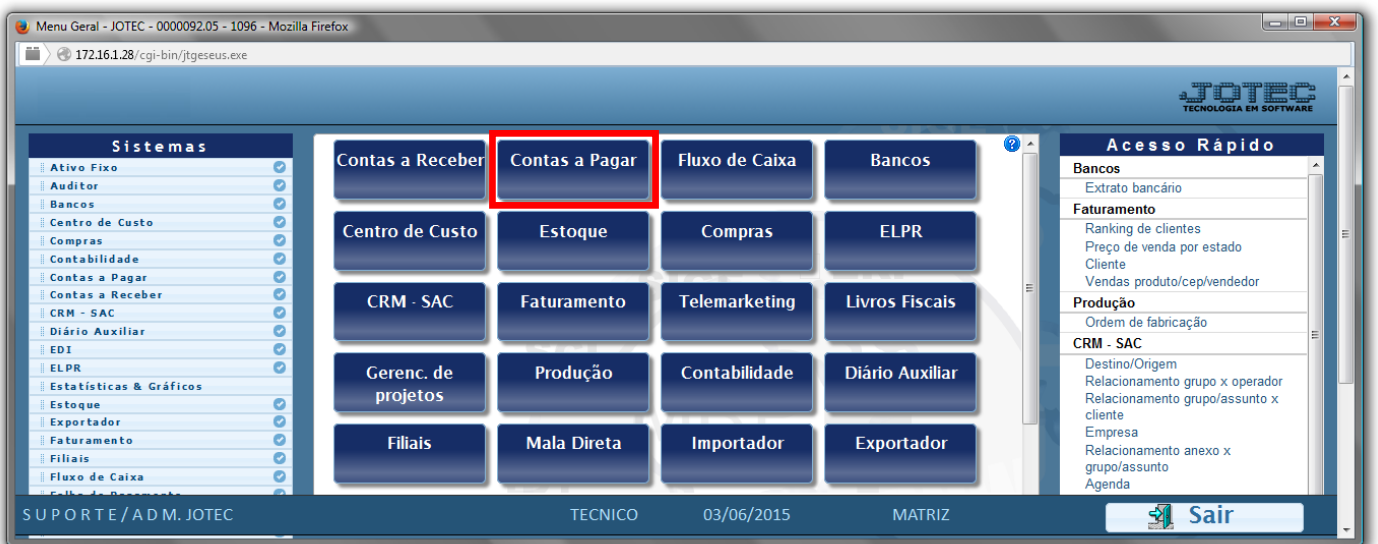

Em seguida acesse: *Arquivo > Fornecedor***.**

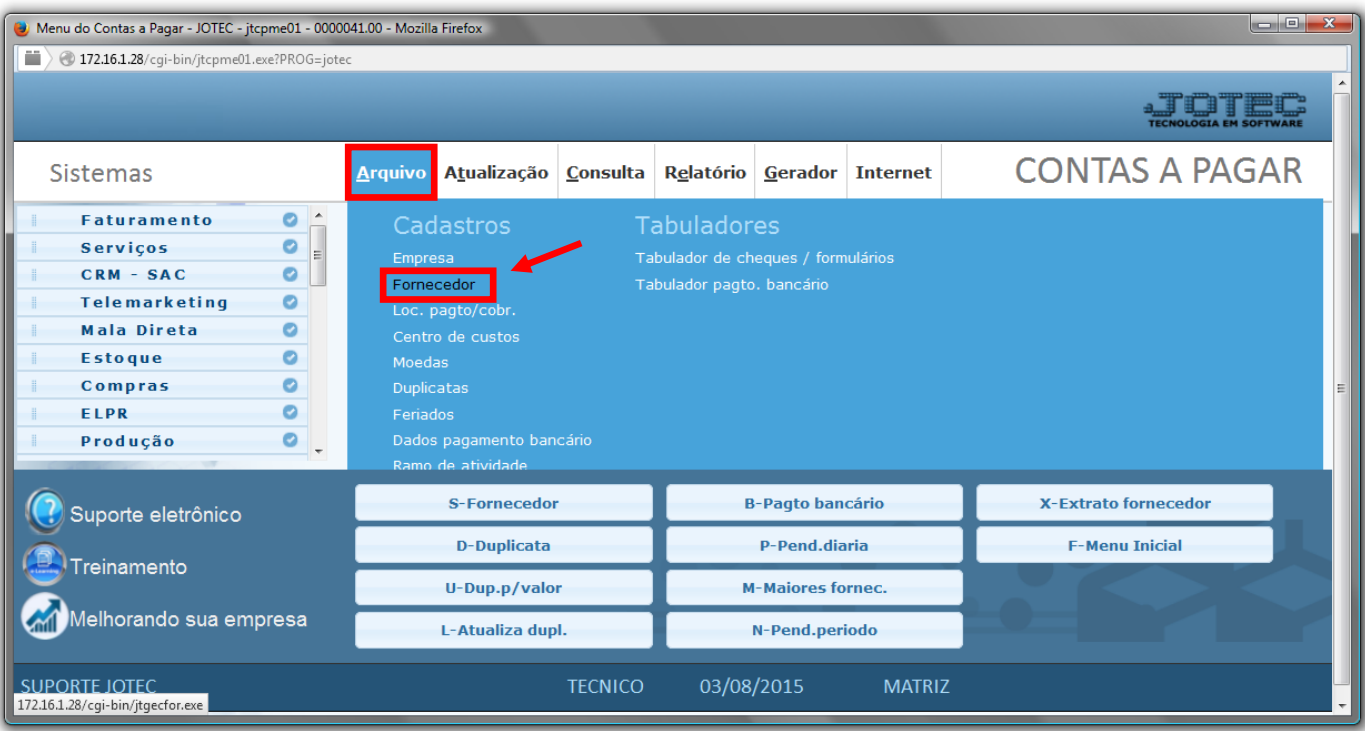

 Informe os campos *Nome(1), Fantasia(2), Endereço completo(3), CNPJ e Inscrição Estadual(4)* e clique no *disquete* para incluir. Os outros campos são opcionais e devem ser preenchidos conforme a necessidade.

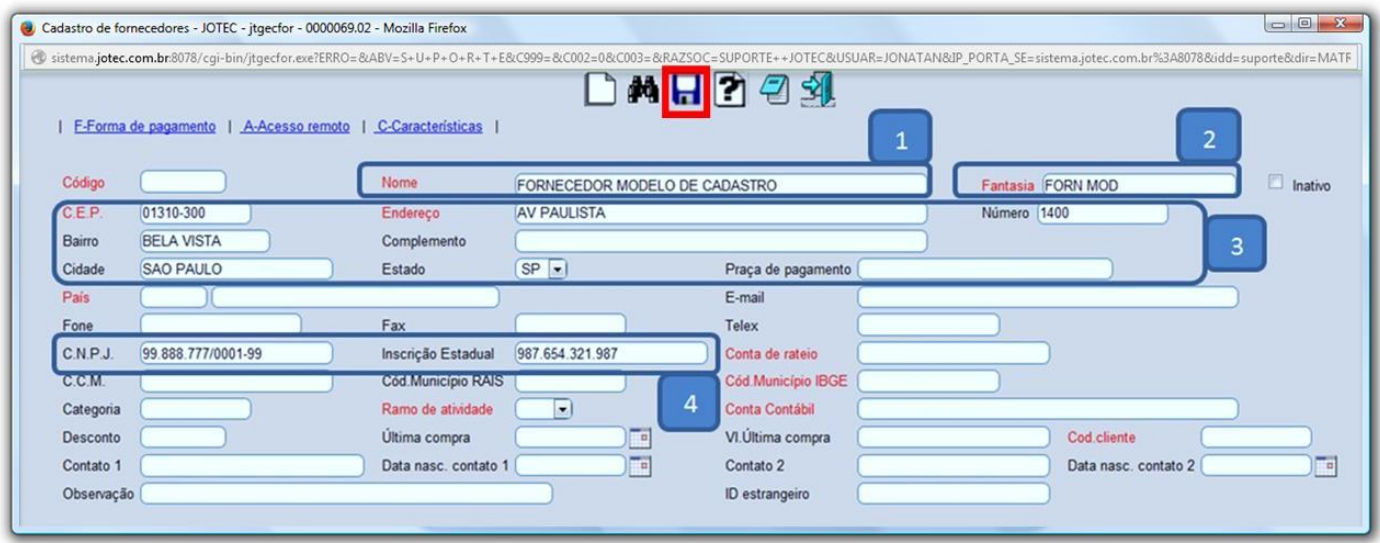

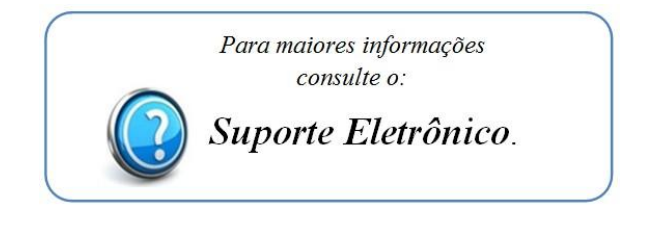

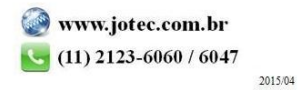